# **АВТОМАТИЗОВАНА ІНФОРМАЦІЙНА СИСТЕМА З ФАРМАКОНАГЛЯДУ**

# **Введення інформації про побічні реакції та відсутність ефективності лікарського засобу пацієнтом або його представником**

### 1. **Призначення**

Структурний елемент "Карта-повідомлення про побічні реакції або відсутність ефективності лікарського засобу" призначено для автоматизацій функцій, пов'язаних з веденням інформації про випадки побічних реакцій чи відсутність ефективності лікарських засобів.

АІСФ є системою з публічним доступом. Для її використання необхідно мати один із браузерів: **Internet Explorer 9,10 або 11, Google Chrome**.

Карта-повідомлення про побічні реакції забезпечує введення такої інформації:

- Інформація про повідомлення.
- Інформація про пацієнта.
- Дані досліджень.
- Інша медично важлива інформація.
- Побічні реакції/відсутність ефективності ЛЗ.
- Лікарські засоби.

## **2. Карта-повідомлення про ПР/ВЕ в форматі 137/о**

Для того, щоб пацієнту увійти в систему АІСФ та ввести повідомлення про випадок побічної реакції, необхідно натиснути відповідне посилання «Повідомлення від пацієнта» (рис. 1) на стартовій сторінці системи АІСФ.

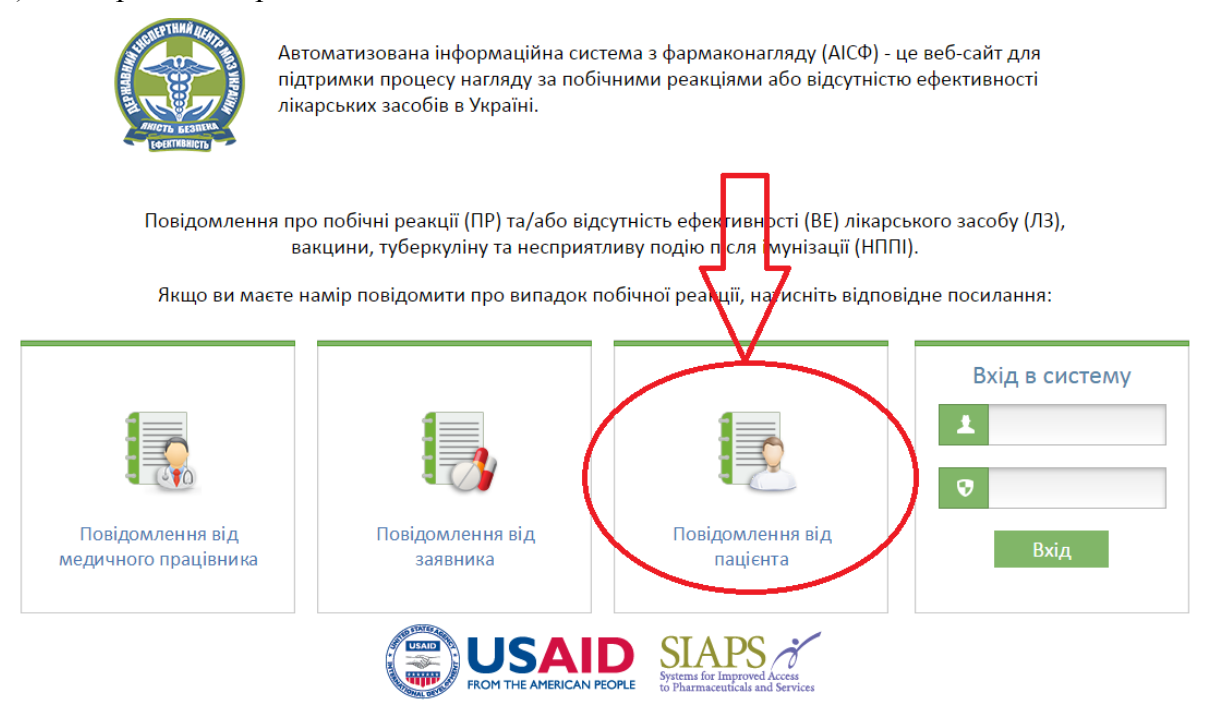

Рис. 1. Стартова сторінка комп'ютеризованої системи АІСФ

Відкриється форма "Карта-повідомлення про побічну реакцію (ПР)"., що о складається з 6 блоків (вкладок), які мають тематичні назви. Мінімальною вимогою для збереження форми-повідомлення є заповнення обов'язкових полів. В інтерфейсі користувача вони відзначені червоною зірочкою (Рис. 2).

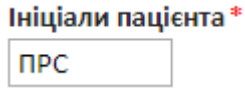

Рис. 2. Приклад відмітки про обов'язкове для заповнення поля

Кожна вкладка внизу містить навігаційні кнопки (<Повернутися назад Продовжити далі >) для можливості переходу користувача до попередньої або наступної вкладок (рис. 3).

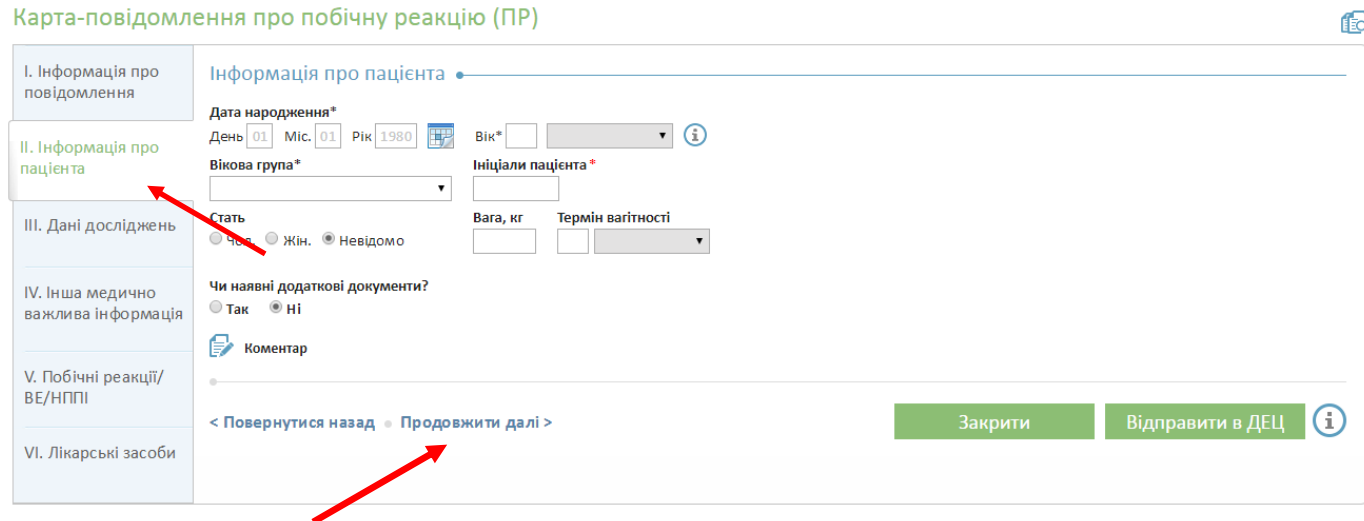

Рис. 3. Перехід по вкладках форми 137 / о

Підказка при наведенні курсору на знак  $\mathbf{D}$ , що знаходиться поруч з кнопкою збереження, зазначає «Для збереження інформації заповніть всі поля, що відмічені червоною зірочкою, та натисніть кнопку "Відправити в ДЕЦ" (рис. 4), де ДЕЦ - Державний експертний центр.

Для збереження інформації заповніть всі поля, що відмічені червоною зірочкою, та натисніть кнопку "Відправити в ДЕЦ" Рис. 4. Спливаюча підказка **2.1. Кнопка «Відправити в ДЕЦ»** Сторінка кожної вкладки містить кнопки "Закрити" В Закрити па "Відправити в ДЕЦ" Відправити в ДЕЦ

**Важливо!!!** Пацієнт повинен заповнити *всю* інформацію по всіх вкладках в будь-якій послідовності і потім натиснути на кнопку "Відправити в ДЕЦ" Відправити в ДЕЦ

## **2.2. Успішне збереження карти повідомленяя про ПР**

При успішному збереженні повідомлення про побічну реакцію пацієнт отримує повідомлення про успішне збереження карти повідомлення в базі ДЕЦ двох видів:

- повідомлення на екран комп'ютера (рис. 5): за посиланням «Звіт» можна прочитати та зберегти інформацію про збереження повідомлення про побічну реакцію (рис. 6), а за посиланням  $\frac{\Phi_{\text{opma}}}{\Phi_{\text{opma}}}\frac{137}{\omega_{\text{op}}}\frac{127}{\omega_{\text{op}}}\frac{1}{\omega_{\text{op}}}\frac{1}{\omega_{\text{op}}}\frac{1}{\omega_{\text{op}}}\frac{1}{\omega_{\text{op}}}\frac{1}{\omega_{\text{op}}}\frac{1}{\omega_{\text{op}}}\frac{1}{\omega_{\text{op}}}\frac{1}{\omega_{\text{op}}}\frac{1}{\omega_{\text{op}}}\frac{1}{\omega_{\text{op}}}\frac{1$ зберегти Форму 137/о
- повідомлення на е-mail: «Звіт про надходження повідомлення до БД», що вказаний на першій вкладці Карти повідомлення про ПР/ВЕ (рис. 7)

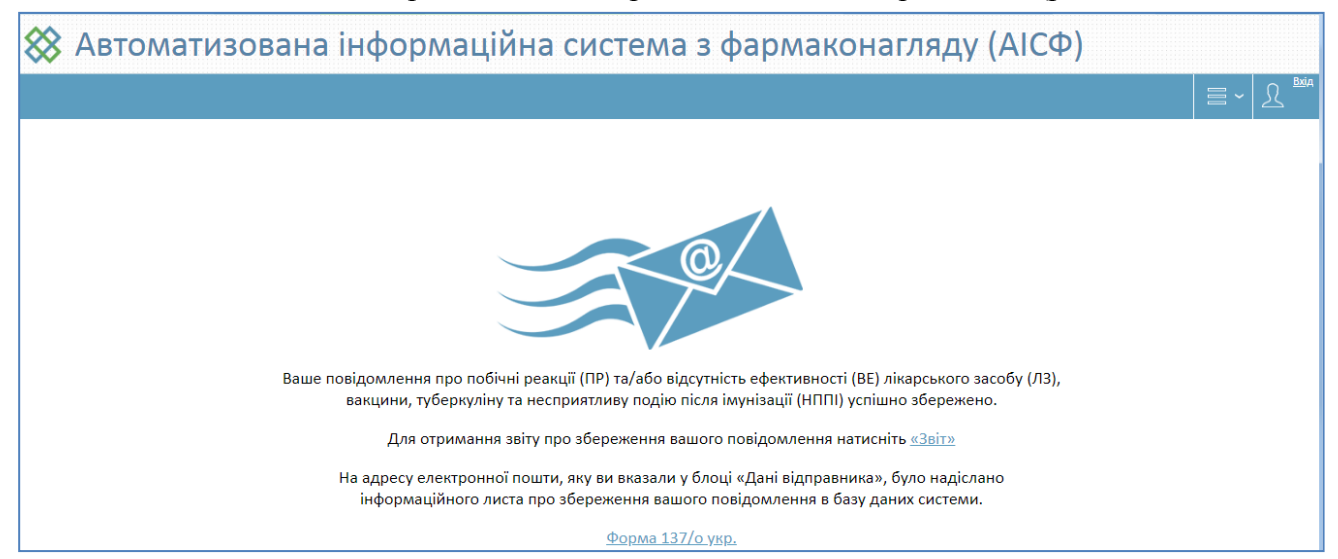

Рис. 5. Повідомлення про успішне збереження інформації про побічну реакцію в базі

#### Звіт про надходження повідомлення

#### Шановний відправник Сидоренко Олег Іванович!

Сповіщаємо, що 30 червня 2017 року ваше повідомлення про побічні реакції та/або відсутність ефективності лікарського засобу, вакцини, туберкуліну та несприятливу подію після імунізації успішно прийнято в базу даних Автоматизованої інформаційної системи з фармаконагляду.

Повідомлення зареєстровано під номером: UA-SEC-2017-412

Підозрюваний(і) ЛЗ:

#### - D-ПАНТЕНОЛ

Ваша інформація для нас дуже важлива, дякуємо за співпрацю.

Адміністратор інформаційної системи

Рис. 6. Звіт про надходження повідомлення до бази Державного експертного центру

| 904<br>Звіт про надходження повідомлення в БД системи - Сообщение (HTML)                                                                                                    |                                                             |                                                                         |                                                                  |                                       |
|----------------------------------------------------------------------------------------------------|-------------------------------------------------------------|-------------------------------------------------------------------------|------------------------------------------------------------------|---------------------------------------|
| $\circledcirc$<br>Сообщение<br>Adobe PDF                                                                                                    |                                                             |                                                                         |                                                                  |                                       |
| © Мгновенное сообщение *                                                                                                    |                                                             | <b>S</b> Надежные списки *                                              |                                                                  | <b>АА</b> Найти<br><b>В</b> Связанные |
| Ответить Ответить Переслать © Вызов -<br>всем                                                                                                    | Удалить Переместить Создать<br>в папку * правило действия * | Другие<br>Заблокировать $\Box$ Не является нежелательным<br>отправителя | Выбрать<br>Пометить как<br>категорию - исполнению - непрочтенные | № Выделить -                          |
| Ответить                                                                                                    | Действия                                                    | Нежелательная почта                                                     | <b>B</b><br>Параметры                                            | Найти<br>Б.                           |
| <b>DSBASETESTPAIS</b><br>Отправлено: Пт 01.12.2017 15:45<br>OT:                                                                                                    |                                                             |                                                                         |                                                                  |                                       |
| Кому:<br>• Золотухина Ирина<br>Копия:                                                                                                    |                                                             |                                                                         |                                                                  |                                       |
| Звіт про надходження повідомлення в БД системи.<br>Тема:                                                                                                    |                                                             |                                                                         |                                                                  |                                       |
| Шановний відправник, Петренко, повідомляємо, що 01.12.2017 ваше повідомлення про побічні реакції та / або відсутність ефективності лікарського засобу, вакцини, туберкуліну та<br>несприятливу подію після імунізації успішно прийнято в базу даних Автоматизованої інформаційної системи з фармаконагляду. |                                                             |                                                                         |                                                                  |                                       |
| Повідомлення зареєстровано на такі ЛЗ:<br>ghk                                                                                                    |                                                             |                                                                         |                                                                  |                                       |
| Ваша інформація для нас дуже важлива, дякуємо за співпрацю.                                                                                                    |                                                             |                                                                         |                                                                  |                                       |
| Адміністратор системи                                                                                                    |                                                             |                                                                         |                                                                  |                                       |

Рис. 7. Повідомлення на е-mail: «Звіт про надходження повідомлення до БД»

## **2.3. Не успішне збереження карти повідомлення про ПР**

Якщо після натискання на кнопку відправити в дец , користувач залишається на останній сторінці Карти-повідомлення про побічну реакцію (ПР), це означає що інформація про побічну реакцію при збереженні була неповною

При наведенні на знак **і зазначаються номери вкладок з некоректно заповненою** інформацією (рис. 8) .

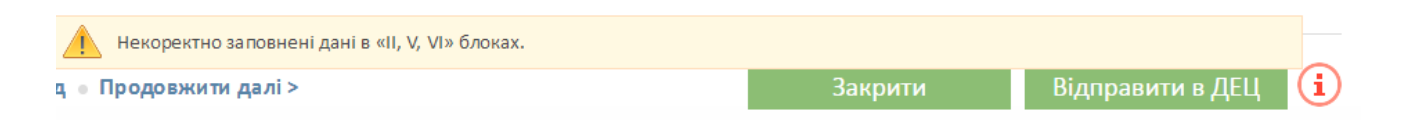

Рис. 8. Приклад нагадування в разі неповноти інформації в повідомленні про побічну реакцію

Якщо обов'язкове поле не заповнено, біля нього з'являється підказка: "Поле обов'язкове для заповнення" Поле обов'язкове для заповнення.

### **2.4. Кнопка «Закрити»**

Якщо користувач натискає на кнопку "Закрити" Закрити дані не зберігаються, і користувач опиняється на стартовій сторінці системи АІСФ (рис. 1)